# **Discoveries (pre v2)**

- [Introduction](#page-0-0)
- [Creating a Discovery](#page-0-1)
- [View Discovery Details](#page-0-2)
- [Database Schema](#page-0-3)
- [Example Database Entry](#page-0-4)
- [API / Web Access](#page-1-0) [API Routes](#page-1-1)
	- [Web Application Routes](#page-1-2)

#### <span id="page-0-0"></span>Introduction

Discoveries are preprepared data items that enable you to run a discovery upon a network in a single click, without entering the details of that network each and every time.

# <span id="page-0-1"></span>Creating a Discovery

A discovery can be created using the web interface if a user has a role that contains the discoveries::create permission. Go to menu -> Resources -> Discoveries -> Create. There is also a create button on the collection page.

### <span id="page-0-2"></span>View Discovery Details

Go to menu -> Admin -> Discoveries -> List Discoveries.

You will see a list of discoveries. You can view a discovery by clicking on the it's ID (in green). You can also edit or delete the discovery.

## <span id="page-0-3"></span>Database Schema

The schema for the database is below. It can also be found in the application is the user has database::read permission by going to menu -> Admin -> Database -> List, then clicking on the groups table.

```
CREATE TABLE `discoveries` (
   `id` int(10) unsigned NOT NULL AUTO_INCREMENT,
   `name` varchar(100) NOT NULL DEFAULT '',
   `org_id` int(10) unsigned NOT NULL DEFAULT '1',
   `description` varchar(100) NOT NULL DEFAULT '',
   `type` varchar(100) NOT NULL DEFAULT '',
   `devices_assigned_to_org` int(10) unsigned DEFAULT NULL,
   `devices_assigned_to_location` int(10) unsigned DEFAULT NULL,
   `network_address` varchar(100) NOT NULL DEFAULT '',
   `system_id` int(10) unsigned NOT NULL DEFAULT '0',
   `other` text NOT NULL,
   `device_count` int(10) unsigned NOT NULL DEFAULT '0',
   `discard` enum('y','n') NOT NULL DEFAULT 'n',
   `created_by` varchar(200) NOT NULL DEFAULT '',
   `created_on` datetime NOT NULL DEFAULT '2000-01-01 00:00:00',
   `last_run` datetime NOT NULL DEFAULT '2000-01-01 00:00:00',
   `complete` enum('y','n') NOT NULL DEFAULT 'n',
   PRIMARY KEY (`id`)
) ENGINE=InnoDB DEFAULT CHARSET=utf8;
```
## <span id="page-0-4"></span>Example Database Entry

Connections are stored in the database in the "connections" table. A typical entry will look as below.

```
 id: 1
                        name: My Home Network
                      org_id: 1
                  description: 192.168.1.0/24
                        type: subnet
     devices_assigned_to_org: NULL
devices_assigned_to_location: NULL
             network_address: http://192.168.1.20/open-audit/
                   system_id: 0
                       other: {"subnet":"192.168.1.0\/24"}
                 device_count: 0
                     discard: n
                  created_by: Administrator
                  created_on: 2016-12-05 14:31:24
                    last_run: 2000-01-01 00:00:00
                    complete: y
```
#### <span id="page-1-0"></span>API / Web Access

You can access the /discoveries collection using the normal Open-AudIT JSON based API. Just like any other collection. Please see the API documentation for further details.

#### <span id="page-1-1"></span>API Routes

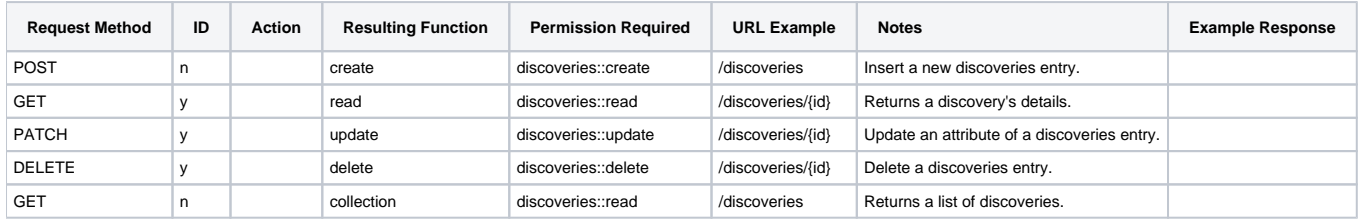

#### <span id="page-1-2"></span>Web Application Routes

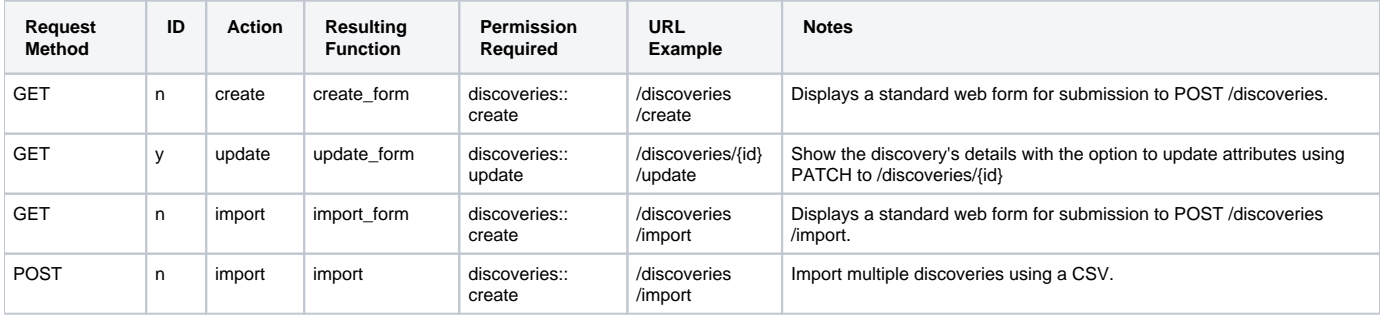